# Dell Precision Mobile Workstation

7000 Series

## Quick Start Guide

Panduan Pengaktifan Cepat Guía de inicio rápido Hướng dẫn khởi động nhanh

### 1 Connect the power adapter and press the power button

Aktifkan keamanan dan pembaruan Active la seguridad y las actualizaciones Bật tính năng bảo mật và cập nhật تمكين الأمان والتحديثات

Sambungkan adaptor daya dan tekan tombol daya Conecte el adaptador de energía y presione el botón de encendido Kết nối với bộ chuyển đổi nguồn điện và nhấn nút nguồn توصيل مهايئ التيار والضغط على زر التشغيل

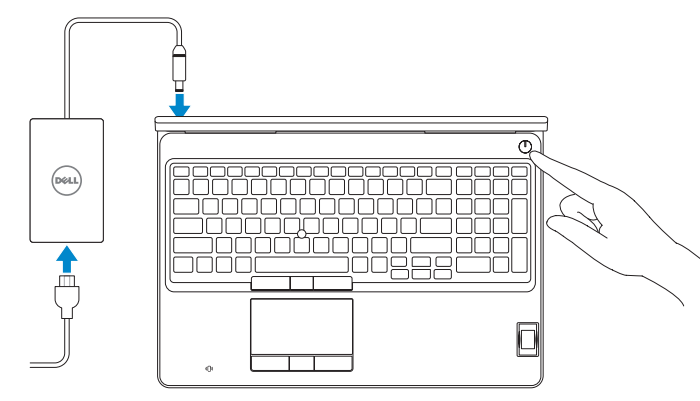

### 2 Finish operating system setup

Tuntaskan penataan sistem operasi Finalice la configuración del sistema operativo Kết thúc thiết lập hệ điều hành إنهاء إعداد نظام التشغيل

### Enable security and updates

### Connect to your network

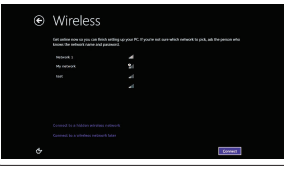

Sambungkan ke jaringan Anda Conéctese a una red Kết nối vào mạng của bạn التوصيل بالشبكة

#### $\mathbb Z$  NOTE: If you are connecting to a secured wireless network, enter the password for the wireless network access when prompted.

- **CATATAN:** Jika Anda menghubungkan ke jaringan nirkabel aman, masukkan kata sandi untuk akses jaringan nirkabel tersebut saat diminta.
- NOTA: Si se conecta a una red inalámbrica segura, introduzca la contraseña de acceso a la red inalámbrica cuando se le solicite.
- **GHI CHÚ:** Nếu bạn đang kết nối với một mạng không dây bảo mật, hãy nhập mật khẩu để truy cập mạng không dây khi được nhắc.

 **مالحظة:** إذا كنت تقوم بالتوصيل بشبكة السلكية مؤمنة، فأدخل كلمة المرور الخاصة بالوصول إلى الشبكة الالسلكية عندما يطلب منك ذلك.

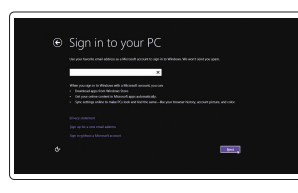

#### Sign in to your Microsoft account or create a local account

Masuk ke akun Microsoft Anda atau buat akun lokal

Inicie sesión en su cuenta de Microsoft o cree una cuenta local

### **MOTE:** If you are connecting to a secured wireless network, enter the password for the wireless network access when prompted.

Đăng nhập vào tài khoản Microsoft của bạn và tạo tài khoản trên máy tính

قمب تسجيل الدخول إلى حساب Microsoft أو قم بإنشاء حساب محلي

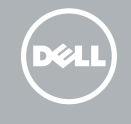

### Windows 8.1

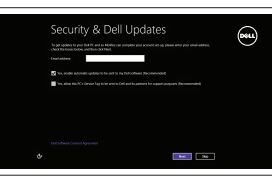

### Locate your Dell apps in Windows 8.1

Mencari Lokasi aplikasi Dell Anda di Windows 8.1 Localice sus aplicaciones Dell en Windows 8.1 Xác định vị trí các ứng dụng Dell trong Windows 8.1 حدد موقع تطبيق Dell في 8.1 Windows

#### Product support and manuals

Manual dan dukungan produk Soporte del producto y manuales Hỗ trợ sản phẩm và sách hướng dẫn دعم المنتج والدالئل

dell.com/support dell.com/support/manuals dell.com/support/linux

and Recovery Cadangkan, kembalikan ke kondisi normal, perbaiki, atau pulihkan komputer Anda

Contact Dell Hubungi Dell | Póngase en contacto con Dell Liên hệ Dell | Dell بـ االتصال

dell.com/contactdell

Regulatory and safety Regulasi dan keselamatan | Normativa y seguridad Quy định và an toàn | التنظيمية والممارسات األمان ممارسات

dell.com/regulatory\_compliance

#### Regulatory model

Model regulatori | Modelo normativo Model quy định | التنظيمي الموديل

P53F

### Regulatory type

Jenis regulatori | Tipo normativo Loại quy định | التنظيمي النوع

P53F001

#### Computer model

Model komputer | Modelo de equipo Model máy tính | الكمبيوتر موديل

Dell Precision -7510

### © 2015 Dell Inc. © 2015 Microsoft Corporation. © 2015 Canonical Ltd.

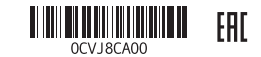

Printed in China. 2015-07

### Set up password for Windows

Atur kata sandi untuk Windows Establezca una contraseña para Windows Thiết lập mật khẩu cho Windows إعداد كلمة المرور لنظام Windows

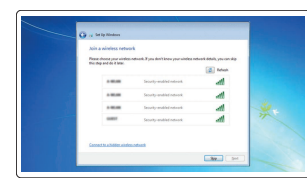

### Connect to your network Sambungkan ke jaringan Anda

Conéctese a una red Kết nối vào mạng của bạn التوصيل بالشبكة

- CATATAN: Jika Anda menghubungkan ke jaringan nirkabel aman, masukkan kata sandi untuk akses jaringan nirkabel tersebut saat diminta.
- $\mathbb Z$  NOTA: Si se conecta a una red inalámbrica segura, introduzca la contraseña de acceso a la red inalámbrica cuando se le solicite.
- **GHI CHÚ:** Nếu bạn đang kết nối với một mạng không dây bảo mật, hãy nhập mật khẩu để truy cập mạng không dây khi được nhắc.

**مالحظة:** إذا كنت تقوم بالتوصيل بشبكة السلكية مؤمنة، فأدخل كلمة المرور الخاصة بالوصول إلى الشبكة الالسلكية عندما يطلب منك ذلك.

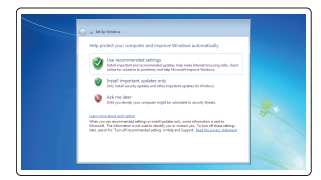

### Protect your computer Lindungi komputer Anda

Proteja el equipo Bảo vệ máy tính của bạn حماية الكمبيوتر

### Windows 7

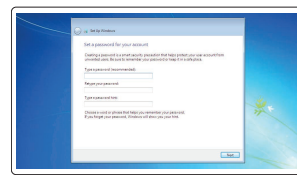

### Ubuntu

### Follow the instructions on the screen to finish setup.

Ikuti petunjuk pada layar untuk menyelesaikan pengaturan. Siga las instrucciones en pantalla para finalizar la configuración. Làm theo các hướng dẫn trên màn hình để hoàn tất việc thiết lập. اتبع اإلرشادات التي تظهر على الشاشة إلنهاء عملية اإلعداد.

### Register your computer

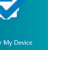

### Daftarkan komputer Anda | Registre el equipo

Đăng ký máy tính của bạn | الكمبيوتر تسجيل

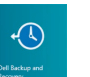

### Dell Backup Backup, recover, repair, or restore your computer

Realice copias de seguridad, recupere, repare y restaure su equipo

Sao lưu, phục hồi, sửa chữa, hoặc khôi phục lại máy tính của bạn

النسخ االحتياطي أو االسترداد أو اإلصالح أو االستعادة للكمبيوتر الخاص بك

### SupportAssist Check and update your computer

Periksa dan perbarui komputer Anda Busque actualizaciones para su equipo Kiểm tra và cập nhật máy tính của bạn التحقق من الكمبيوتر الخاص بك وتحديثه

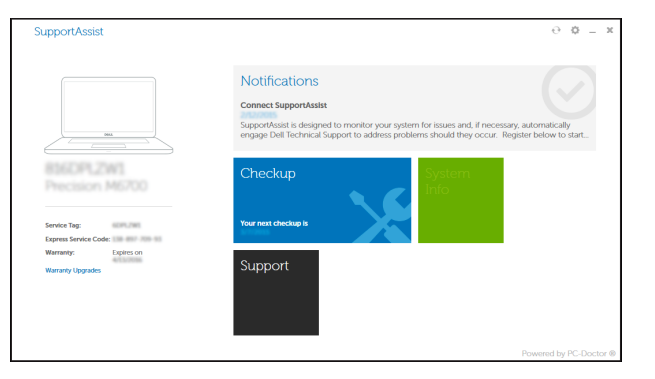

### Features

Fitur | Funciones | Tính năng | الميزات 1. Network connector

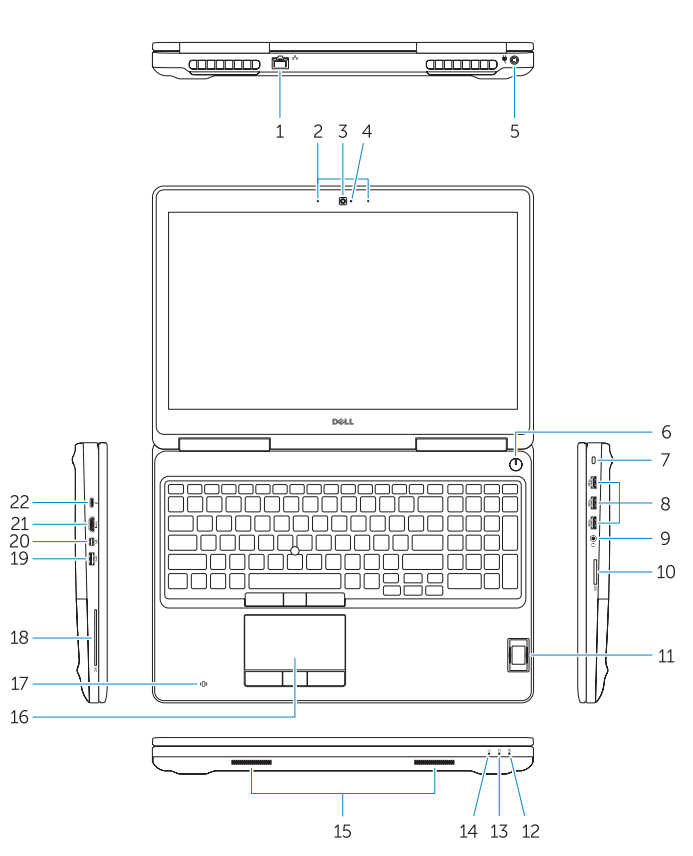

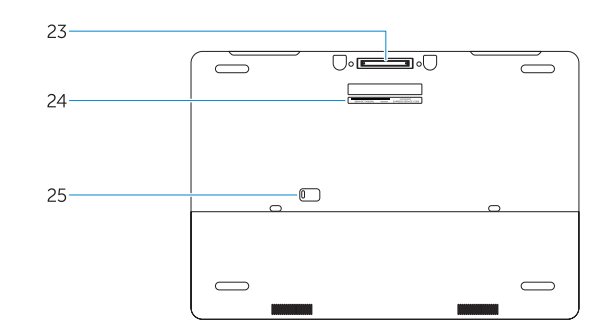

- 15. Speakers 16. Touchpad 17. Contactless smartcard reader (optional) 18. Smartcard reader (optional) 19. USB 3.0 connector 20. Mini DisplayPort connector 21. HDMI connector 22. USB-C connector (optional) 23. Docking connector 24. Service-tag label
- 25. Door and battery release latch

- 
- 16. Panel sentuh 17. Pembaca kartu pintar nirkontak
- (opsional) 18. Pembaca kartu pintar (opsional)
- 19. Konektor USB 3.0
- 20. Konektor mini DisplayPort
- 21. Konektor HDMI

موصل الشبكة . 1 2. الميكروفون

موصل التيار . 5 زر التشغيل . 6 7. فتحة كبل الأمان

15. Speaker

- 4. Indicador luminoso de estado de la 7. Ranura del cable de seguridad 10. Lector de tarietas de memoria 11. Lector de huellas dactilares (opcional) 12. Indicador luminoso del estado de 13. Indicador luminoso de actividad de 14. Indicador luminoso de estado de alimentación 15. Altavoces 16. Panel táctil 17. Lector de tarjetas inteligentes sin contacto (opcional) 18. Lector de tarietas inteligentes (opcional) 19. Conector USB 3.0 20. Conector DisplayPort 21. Conector HDMI 22. Conector USB-C (opcional) 23. Conector de acoplamiento 24. Etiqueta de servicio 25. Pasador de liberación de la batería y de la puerta
- 3. الكاميرا (اختيارية) 4. مصباح حالة الكامير ا (اختيار ي) موصل 3.0 USB . 8 موصل سماعة الرأس . 9 1010قارئ بطاقة الذاكرة 11. قارئ بصمات الأصابع (اختياري) 12. مصباح حالة البطارية 1515السماعات 16. لوحة اللمس 1717قارئ البطاقة الذكية الالسلكي )اختياري( 1818قارئ Smartcard( اختياري( 1919موصل 3.0 USB 2020موصل DisplayPort المصغر 21. موصل HDMI 2222موصل C-USB( اختياري( 23. موصل الإرساء 24. ملصق رمز الخدمة 2525قفل تحرير البطارية والباب
	- 1313مصباح نشاط محرك األقراص الثابتة
		- 14. مصباح حالة الطاقة

1. Đầu nối mang 2. Micrô

- 
- 22. Konektor USB-C (opsional)
- 23. Konektor docking 24. Label tag servis
- 
- 25. Kait pelepas pintu dan baterai
- 12. Đèn trạng thái pin 13. Đèn hoạt đ ộng ổ đĩa cứng

### NOTE: For more information, see *Owner's Manual* at dell.com/support/manuals .

CATATAN: Untuk informasi lebih lanjut, lihat *Manual Pemilik* di dell.com/support/manuals .

NOTA: Para obtener más información, consulte el *Manual del propietario* en dell.com/support/manuals .

**GHI CHÚ:** Để biết thêm thông tin, hãy xem *Hướng dẫn sử dụng* tại **dell.com/support/manuals** .

**مالحظة:** لمزيد من المعلومات، انظر دليل المالك على الموقع **manuals/support/com.dell**.

- 
- 2. Microphone
- 3. Camera (optional)
- 4. Camera-status light (optional)
- 5. Power connector
- 6. Power button
- 7. Security-cable slot
- 8. USB 3.0 connector
- 9. Headset connector
- 10. Memory card reader
- 11. Fingerprint reader (optional)
- 12. Battery-status light
- 13. Hard-drive activity light
- 14. Power-status light
- 1. Konektor jaringan 2. Mikrofon
- 3. Kamera (opsional)
- 4. Lampu status kamera (opsional)
- 5. Konektor daya
- 6. Tombol daya
- 7. Slot kabel pengaman 8. Konektor USB 3.0
- 
- 9. Konektor headset
- 10. Pembaca kartu memori
- 11. Pembaca sidik jari (opsional)
- 12. Lampu status baterai
- 13. Lampu aktivitas hard disk
- 14. Lampu status daya

### Learn how to use Windows 8.1

Pelajari cara menggunakan Windows 8.1 | Aprenda a utilizar Windows 8.1 Tìm hiểu cách sử dụng Windows 8.1 تعلم كيفية استخدام 8.1 Windows|

### Help and Tips

Bantuan dan Tips | Ayuda y sugerencias Trợ giúp và Mẹo التعليمات والتلميحات |

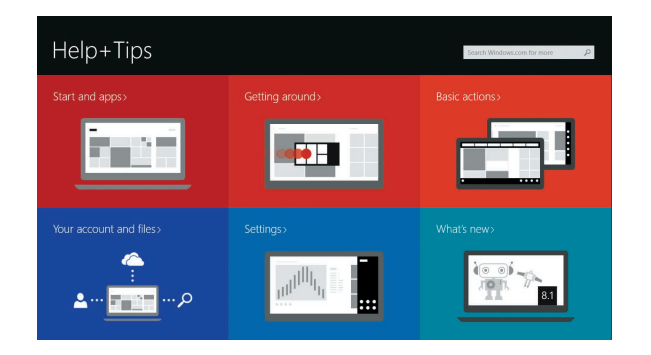

1. Conector de red 2. Micrófono 3. Cámara (opcional)

cámara (opcional) 5. Conector de alimentación 6. Botón de encendido

8. Conector USB 3.0 9. Conector para auricular

la batería

la unidad del disco duro

3. Camera (tùy chọn )

4. Đèn trạng thái camera (tùy chọn )

5. Đầu nối nguồn 6. Nút nguồn 7. Khe cáp bảo vệ 8. Đầu nối USB 3.0 9. Đầu nối tai nghe 10. B ộ đọc thẻ nh ớ

11. Đầu đọc dấu vân tay (tùy chọn )

14. Đèn trạng thái nguồn

- 15. Loa
- 16. Bàn di chu ộ t
- 17. Đầu đọc thẻ thông minh không tiếp xúc (tùy chọn )
- 18. Đầu đọc thẻ thông minh (tùy chọn )
- 19. Đầu nối USB 3.0
- 20. Đầu nối DisplayPort mini
- 21. Đầu nối HDMI
- 22. Đầu nối USB-C (tùy chọn )
- 23. Đầu nối gắn đế
- 24. Nhãn thẻ bảo trì
- 25. Chốt nhả nắp và nhả pin